## **FinalForms**

Parents and students will be able to complete required academic and athletic forms online through the FinalForms website on May 16, 2022.

You will receive an email in your Saint Ignatius parent email inbox to confirm/set up your FinalForms account and complete these online forms.

In your Saint Ignatius High School inbox, you will see the email below from FinalForms Mailman. Click to open, it will look like this:

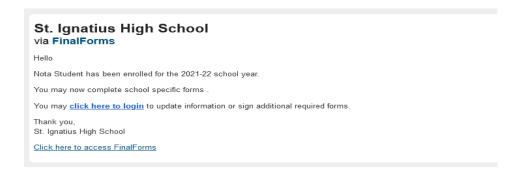

Within that email, click on the link that says confirm your account. The link will then re-route you to the FinalForms website

You will now see a prompt to set your password. Please enter your desired password twice then select Confirm Account. Make note of this password so you are able to access your account in the future. We do not store or save your password. If you forget your password please hit the Forgot Password link and complete the steps to regain access.

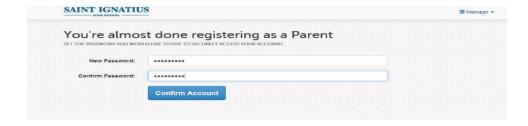

You will then see a main page that looks like this:

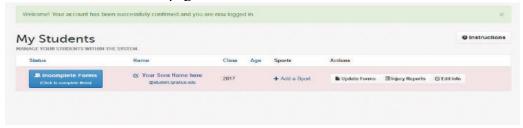

Select the blue button labeled Incomplete Forms.

Note: If you have more than one student enrolled at Saint Ignatius, both student names will be listed.

## **FinalForms**

For Parents only, a verification of the sports your son is interested in participating will pop up. Please check all that apply then select Update Sports. If none, you may hit no changes or Skip, not a student athlete and proceed to forms at the bottom.

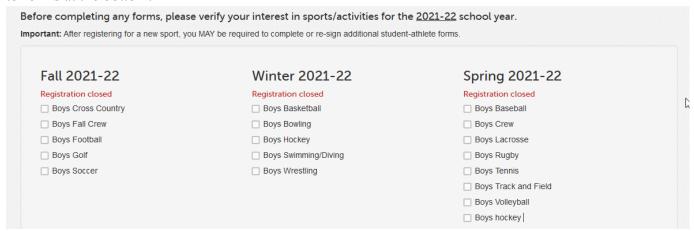

Once you have made sports selections, you will be redirected to the main page:

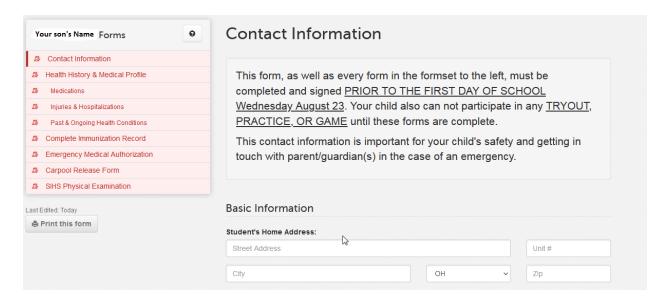

On the left are all of your son's required forms. Forms in red indicate the form needs to be completed. Forms in yellow require your son to sign in and complete the form (he will also receive a confirmation email as you did, and can log in the same way from his student email address). Forms in green indicate that the form has been fully completed.

Click the title of each form to complete. Forms will not turn green until they are fully complete.

You will only need to confirm your FinalForms account once. After that, you may access your FinalForms account via <a href="https://ignatius-oh.finalforms.com/">https://ignatius-oh.finalforms.com/</a> or via the Parent/Family Account Log ins on the Saint Ignatius website.